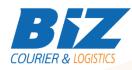

## **BIZCOURIER WEB SERVICES**

Dear Partners,

We would like to inform you that BizCourier can now offer you the ability to add a Document which will be shipped along with the shipment directly from your company's software or website by taking advantage of BizCourier Attached Documents Web Service.

| Requirements     |                                                                   |
|------------------|-------------------------------------------------------------------|
| Method           | Description                                                       |
| biz_attached_pdf | Attaches the base64 formatted document to the specified shipment. |

# Web Service Call Input Fields

| Input Fields     | Description                                                                               |
|------------------|-------------------------------------------------------------------------------------------|
| code             | *Client's Code                                                                            |
| crm              | *Client's <b>CRM</b> code                                                                 |
| user             | *The <b>Username</b> which is used by you to login to<br><u>https://www.bizcourier.eu</u> |
| pass             | *The <b>Password</b> which is used by you to login to<br><u>https://www.bizcourier.eu</u> |
| voucher          | Shipment's tracking number for which you wish to add a document.                          |
| Base_64_Attached | The base64 formatted string.                                                              |

### Web Service Output Fields

| Output Fields    | Description                                                  |
|------------------|--------------------------------------------------------------|
| Error            | Returns "0" if authentication data and Shipment's            |
|                  | data are correct.                                            |
| Voucher          | Shipment's tracking number to request the modification.      |
| DocCode          | The unique identification number for your attached document. |
| Base_64_Attached | The base 64 string you used.                                 |

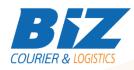

### Details - Clarifications

\* If you do not know any of the authentication data BizCourier will be happy to provide this via email on request at info@bizcourier.eu

\*\* Field Error returns as a result the basic errors description.

\*\*\* Field DocCode is the unique number for your modification.

#### WSDL

The WSDL file can be downloaded from the following address:

https://www.bizcourier.eu/pegasus\_cloud\_app/service\_01/biz\_attached.php?wsdl .

or emailed to you on request at itsupport@bizcourier.eu

You may start testing it with SoapUI Software by clicking on the link below: <u>http://www.soapui.org/</u>

If you require any further information or clarification please email your queries to <u>itsupport@bizcourier.eu</u> and we shall be more than happy to assist you.

#### George Vlachos

**IT Department** 

International Courier & Postal Services 8 th Km Varis Koropiou, Koropi, 19400, Greece *Ph: +30 2117101466 E-mail: itsupport@bizcourier.eu* – Website: <u>www.bizcourier.eu</u>